## **FLIP Procedure**

The following procedure outlines all the necessary steps to follow when employing Full Last Implement Pass. Keep in mind that what you are using today is the first version and that software is currently being developed to make the process user friendly. Feedback from your experiences would be appreciated and considered for future versions. Comments can be forwarded to owen@seedmaster.ca.

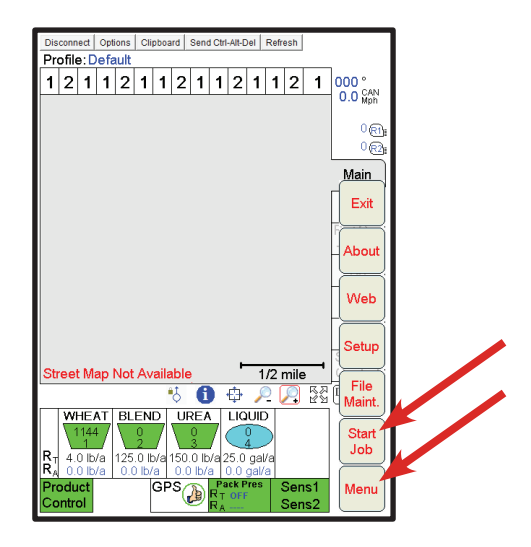

From the main work screen, select "Menu". Then select "Start Job".

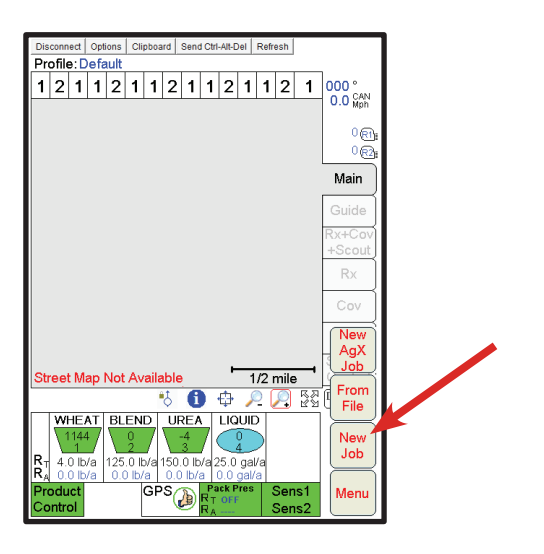

Press "New Job".

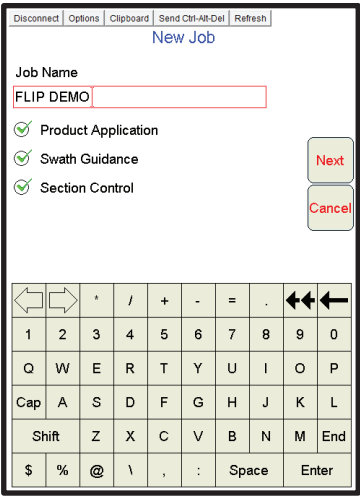

Name the job something that makes sense to you. Ensure that "Product Application", "Swath Guidance", and "Section Control" are checked. Then Select "Next".

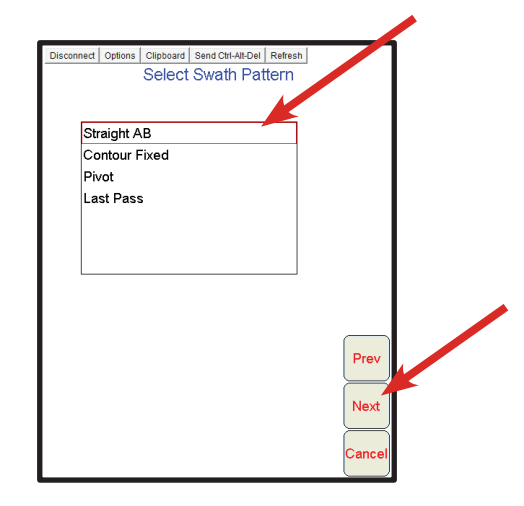

Select the swath pattern to be used. Most likely "Straight AB" will be selected.

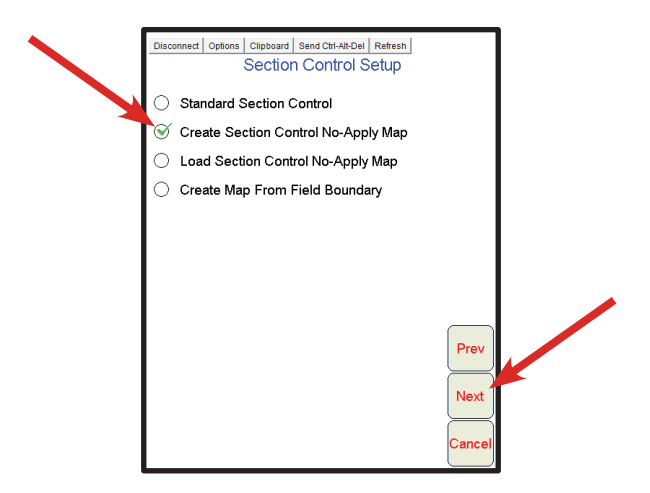

If starting a new field, select "Create Section Control No-Apply Map". If you are recalling a FLIP map from a previous season, select "Load Section Control Map". **Select "Standard Section Control" if you do not**  want to utilize FLIP. Then select "Next".

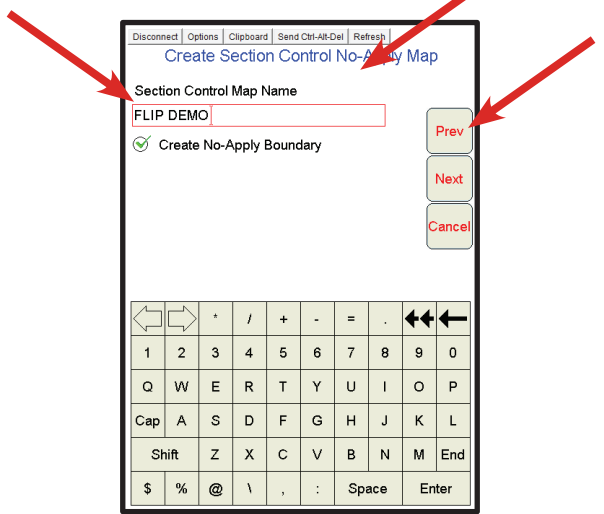

Choose a name that you will recall in the future when loading the FLIP map from that particular field. Ensure that "Create No-Apply Boundary" is selected. Then select "Next".

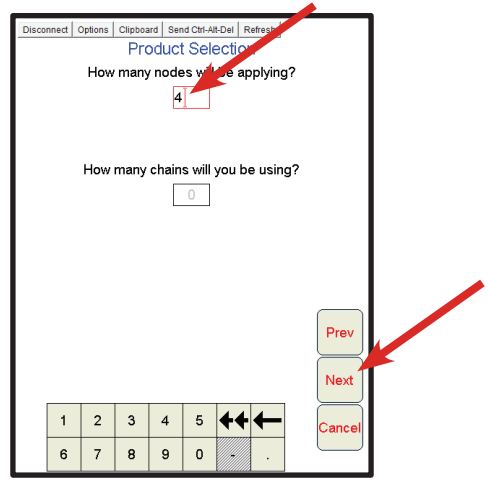

Always select the maximum number of products that your seeding system is capable of applying, even if you will be using fewer than the maximum number of tanks for the current job. Then select "Next".

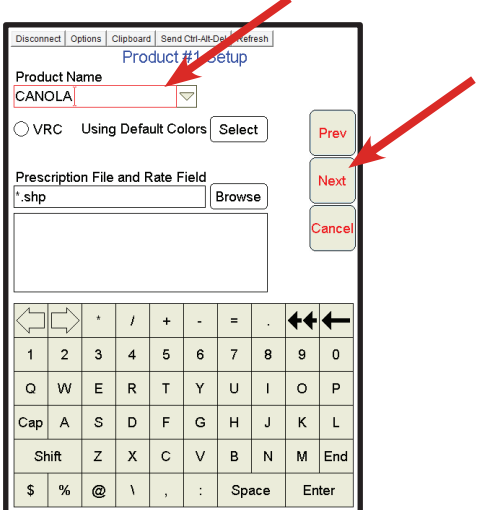

Name the products in each tank as per normal. Select "VRC" if you want to load a variable rate prescription map that was previously loaded onto your Viper monitor. Then select "Next". Name products in all tanks appropriately.

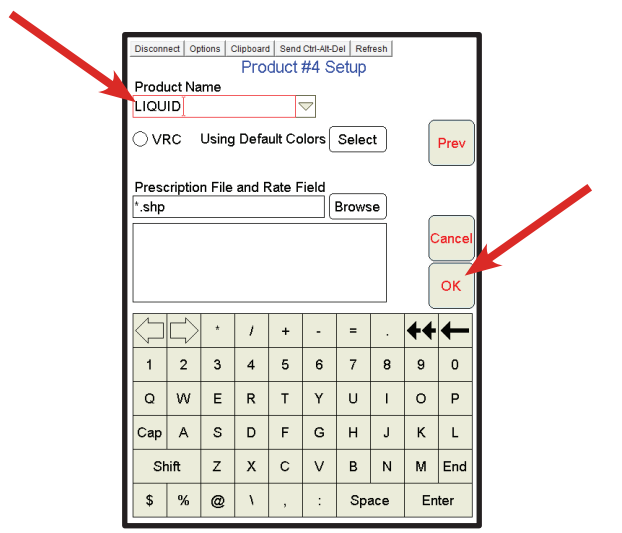

When you have finished naming your final product, select "OK".

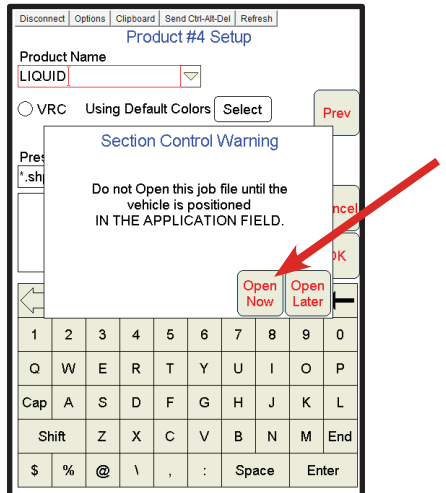

When you are positioned in the correct field, press "Open Now".

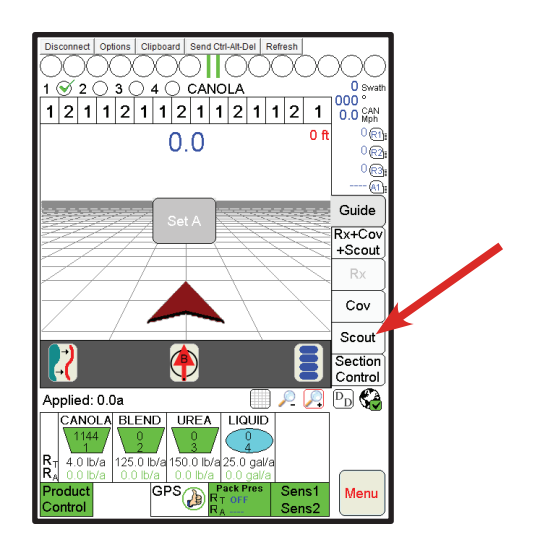

Position your air seeder in the location you want to being seeding at. This will be along the outside headland pass. Select the "Scout" tab.

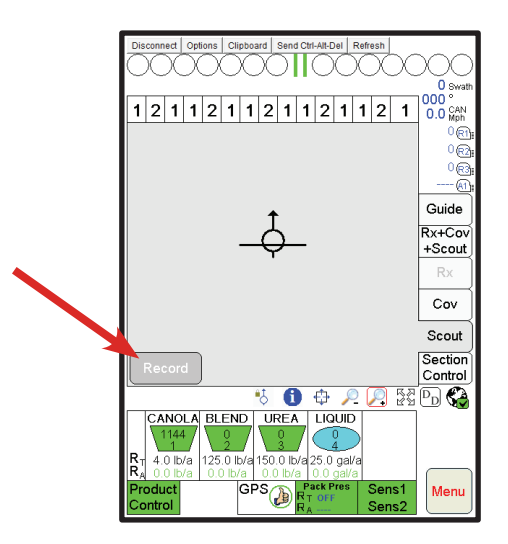

Press "Record".

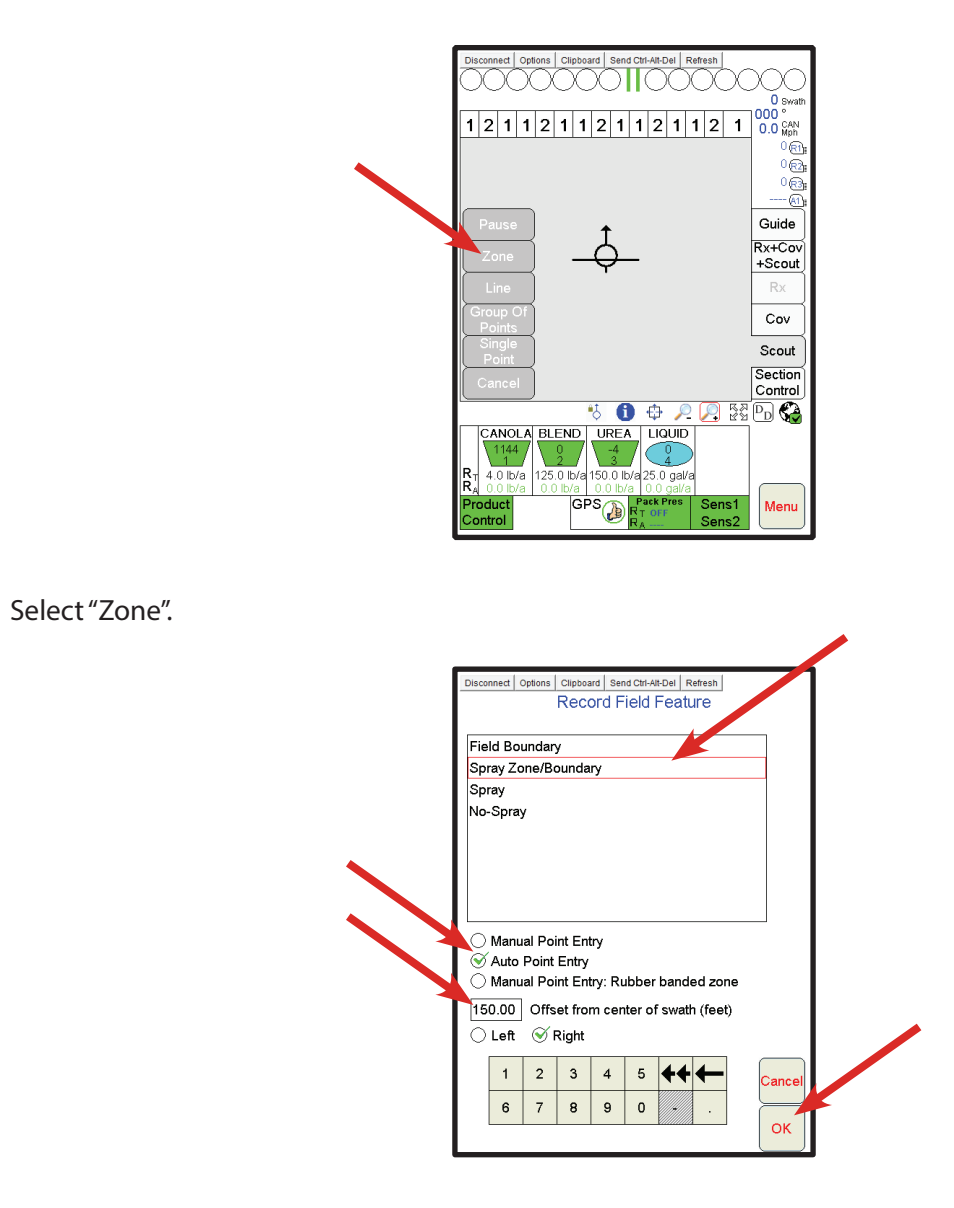

Select "Spray Zone/Boundary". Ensure "Auto Point Entry" is selected. The "Offset from center of swath (feet)" should be 1.5 times the working width of the seeding implement. Ex. 100' wide toolbar X 1.5 = 150.00. This will create a single virtual pass that is equal to the working width of the seeder (100'). In most cases, one virtual pass will be sufficient but if two virtual passes are required, enter a offset of 2.5 times the working width of the implement (250'). Select "Right" when traveling clockwise around the field boundary. Select "Left" when traveling counter clockwise around the field boundary.

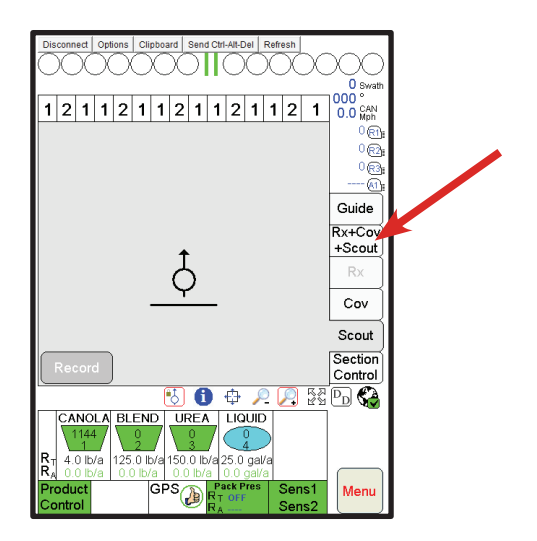

Ensure the drill is where you want to start seeding or where you want to start creating your "FLIP" map. Select the "Rx+Cov+Scout" Tab.

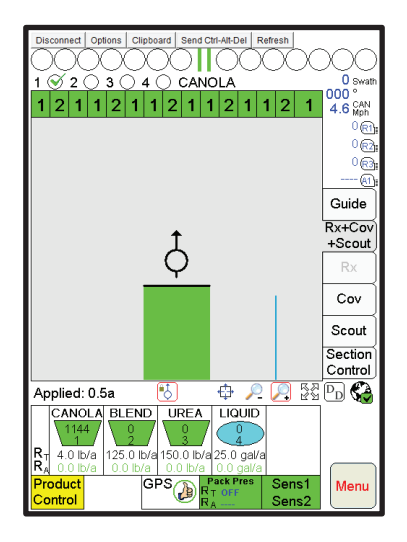

Seed the outside headland pass as per normal. The zone switches on the switch box can be in the "ACCU" mode or the "ON" mode. The product control switches should be in the "AUTO" position on the switchbox. Turn the "MASTER" switch to the ON position when you are ready to apply product and begin seeding. Completely seed the outside headland pass without seeding any other areas of the field.

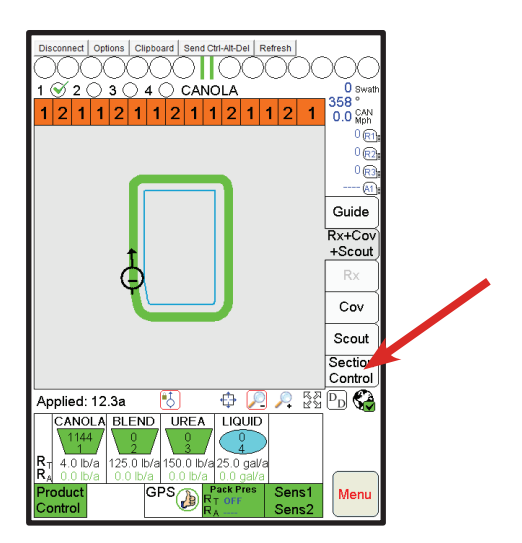

When you have completed the outside headland pass, stop your drill where you began seeding. Press the "Section Control" tab.

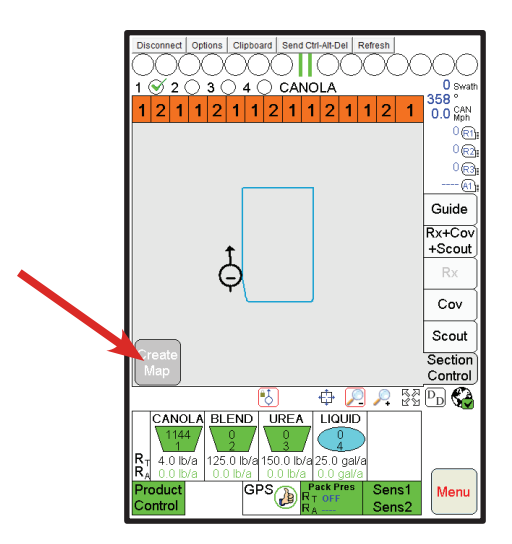

Press "Create Map"

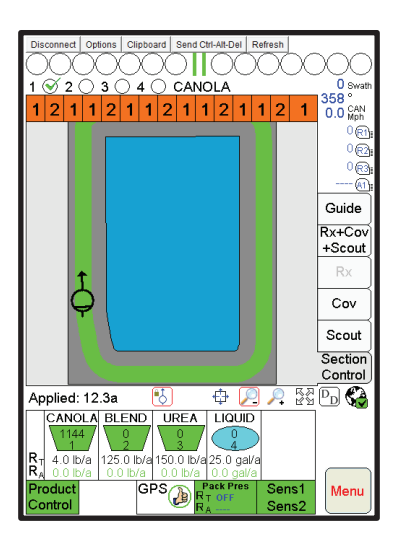

You are now ready to seed the AB passes of the field. The green represents the area of the field that has been seeded. The grey area is the "No Apply" area or "Virtual Pass" of the field. When the zone switches are in the "ACCU" position, the zones will automatically shut product off as they enter the grey portion of the field map. The blue area of the field represents the "Apply Area" of the field.

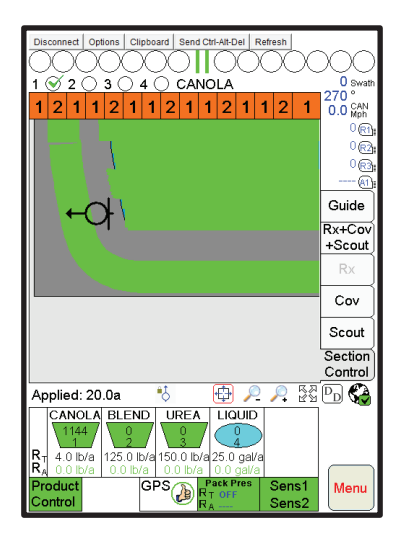

When the Ab lines are completed, you can now go ahead and seed the second headland pass. Place all of the zone switches in the "ON" position and seed the full last implement pass.

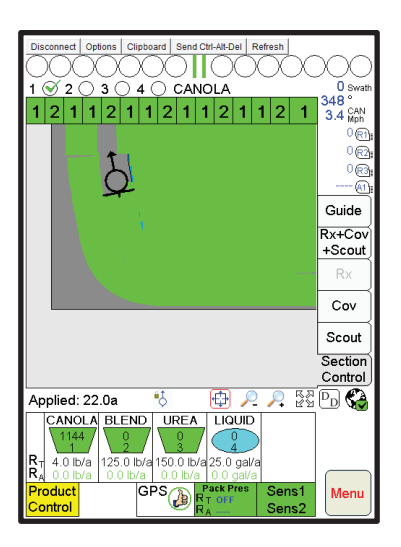

The field should now be completely seeded. The job can now be closed. The FLIP map for the field is automatically saved so that it can be recalled next time the field is seeded or another FLIP map can be created. If you recall the FLIP map from a previous season, both headlands can be seeded last after all AB lines are seeded.